# MRPLAYER

### Function Description:

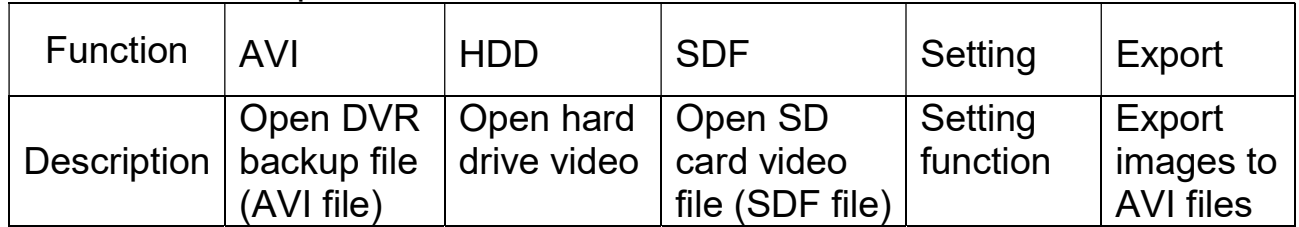

## MRPlayer 2.1

**OSign in MRPlayer 2.1** 

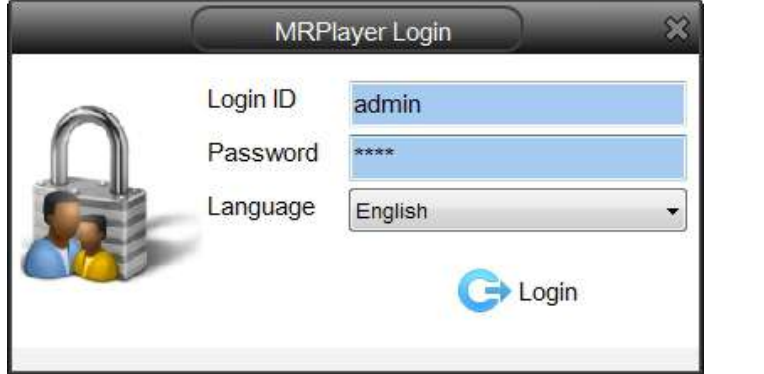

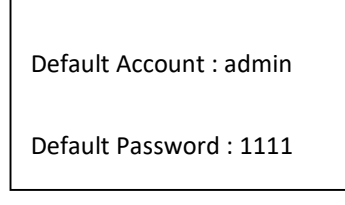

Execute the playback software and choose to open the hard drive image.

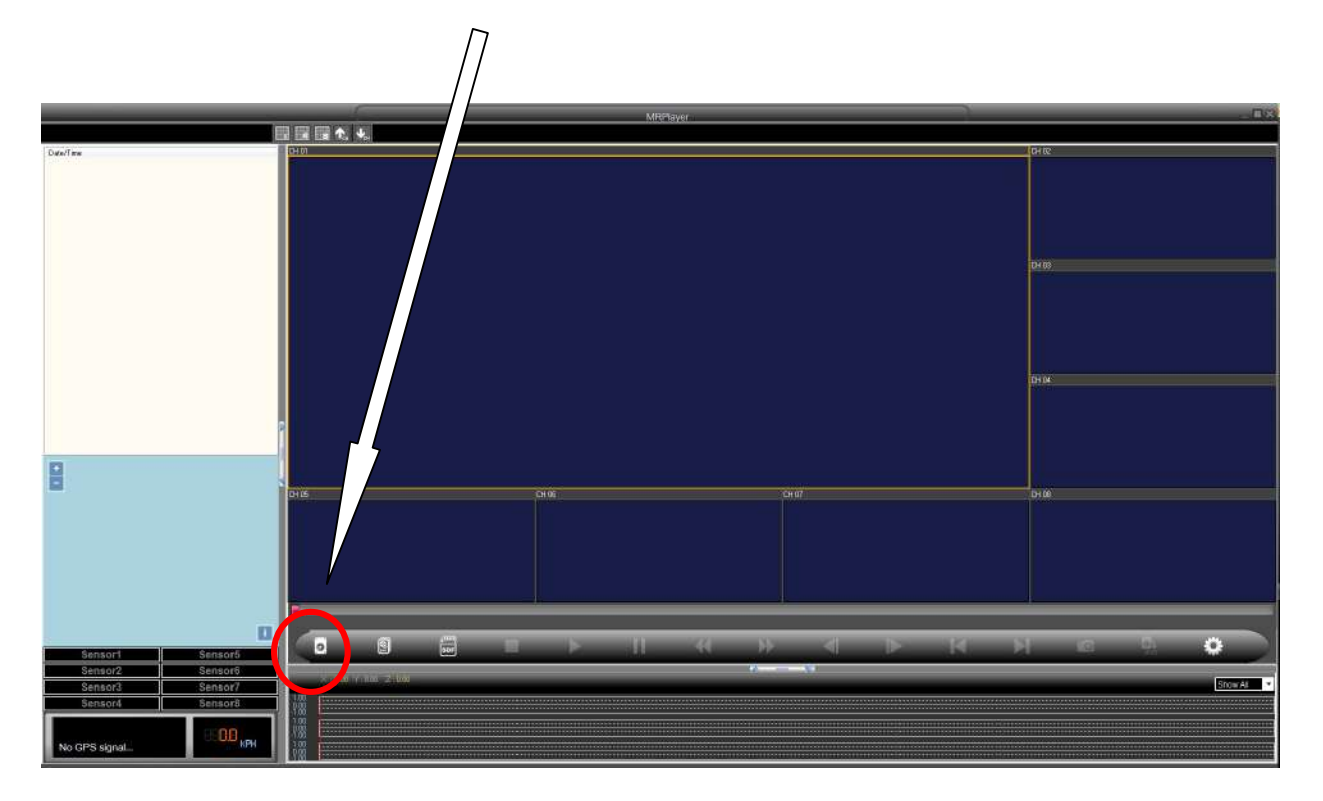

### 3 Select view date file

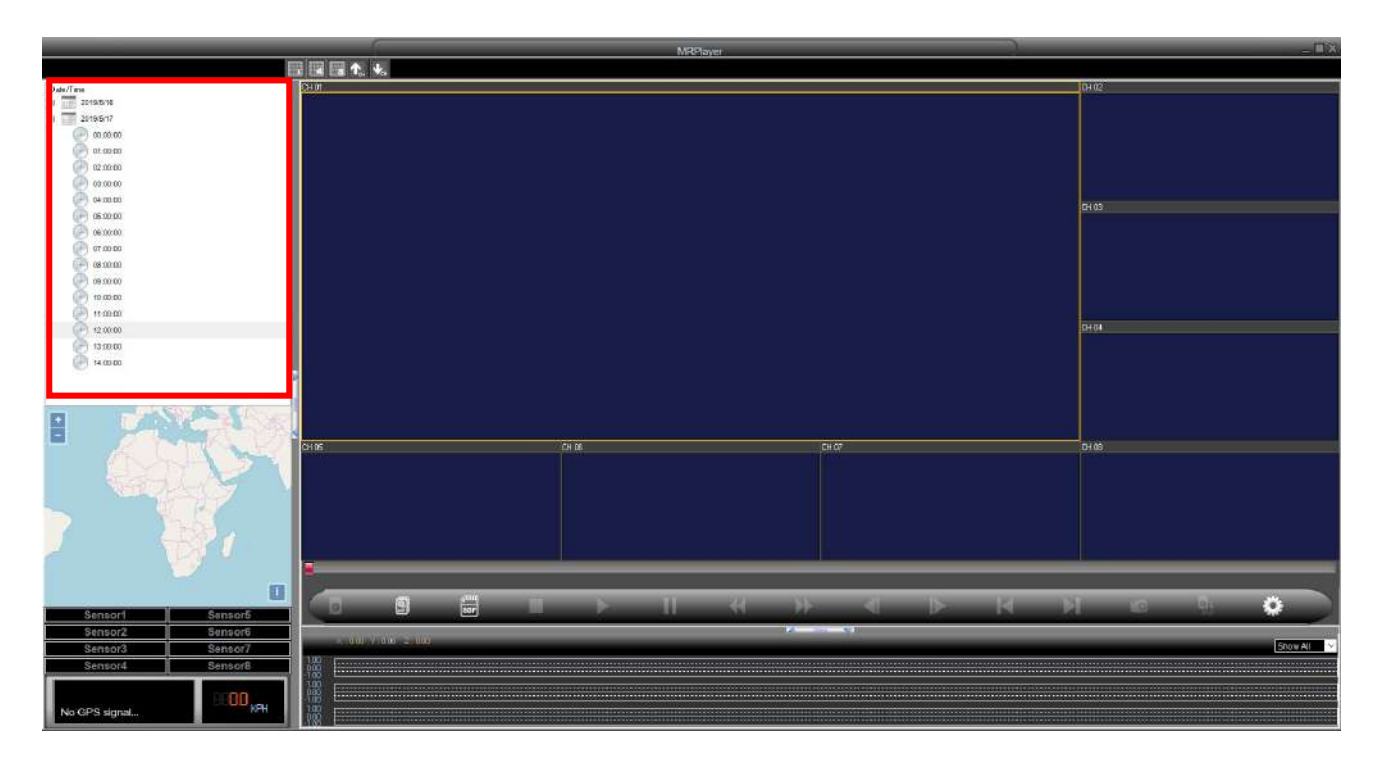

## (2) MRPlayer 2.5

登入MRPlayer 2.5

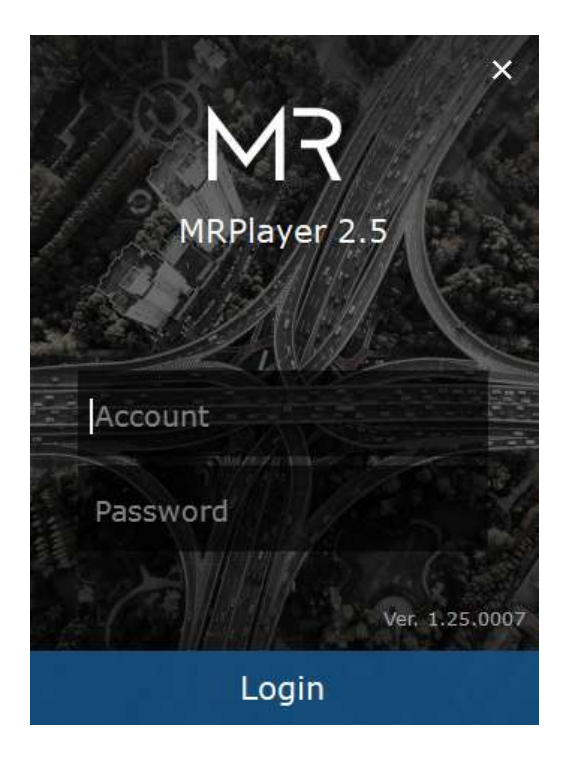

Default Account : admin

Default Password : 1111

Open HDD/SSD and also can configure Setting.

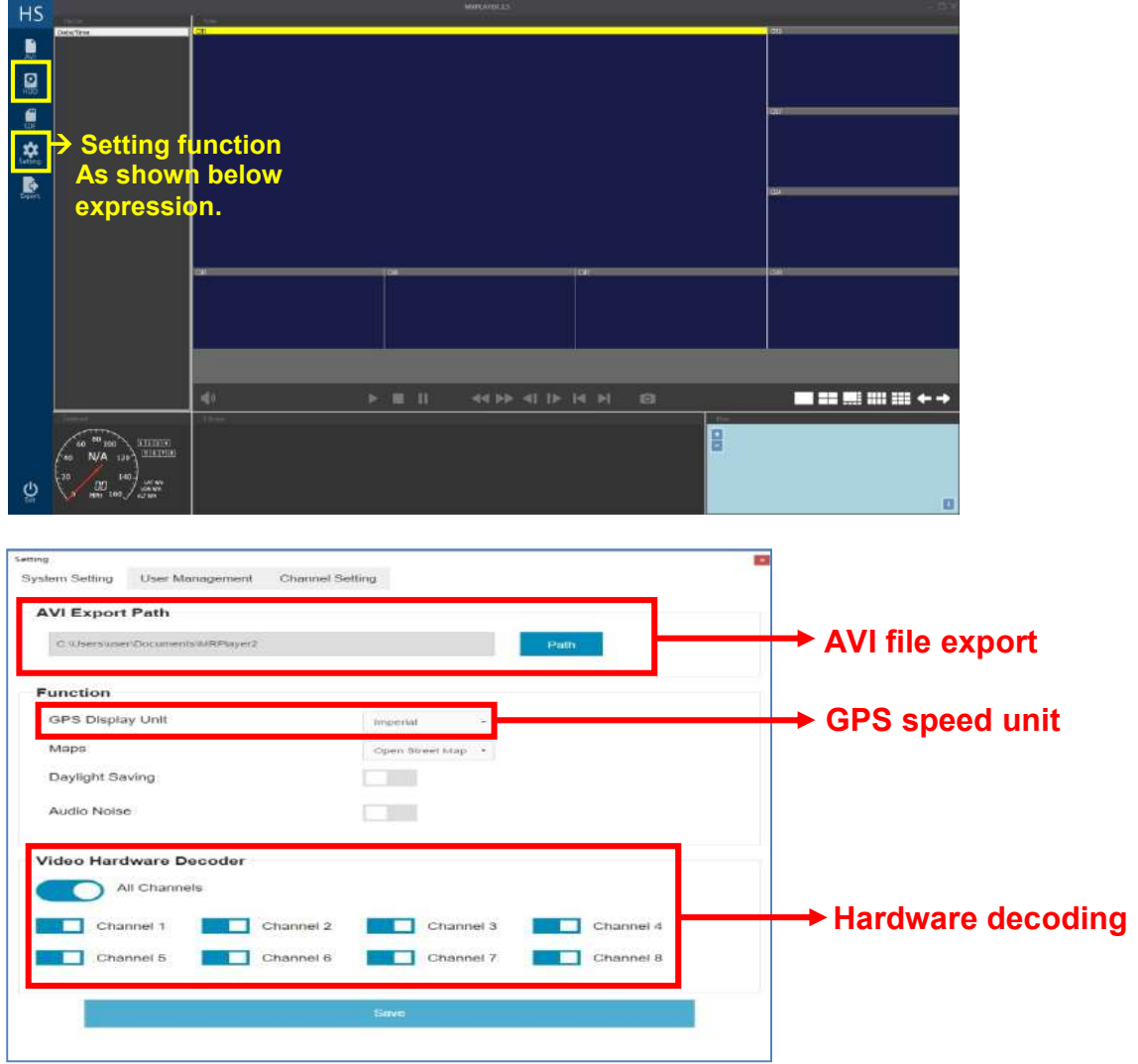

Select the date what you want to review

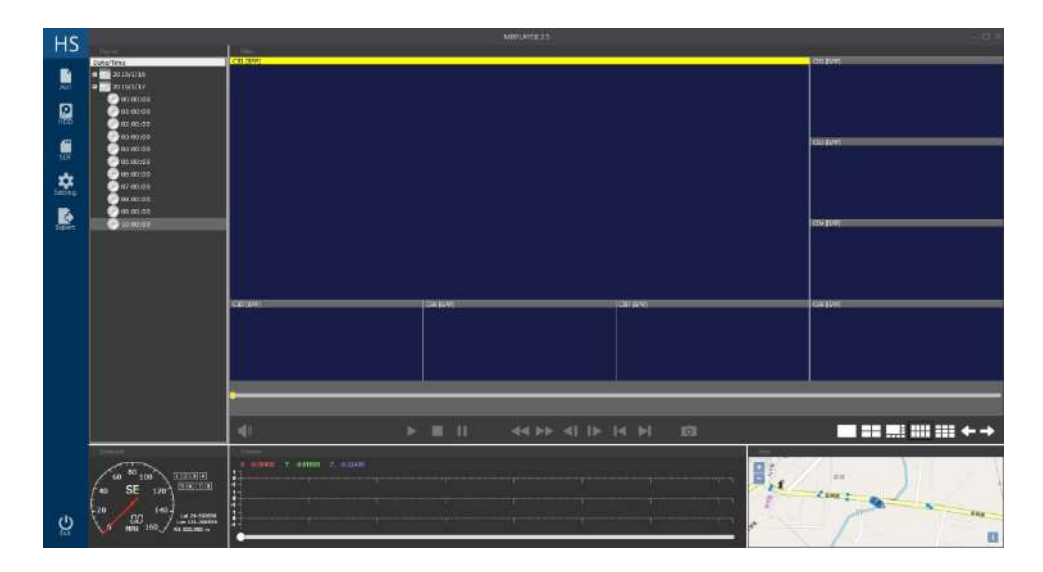